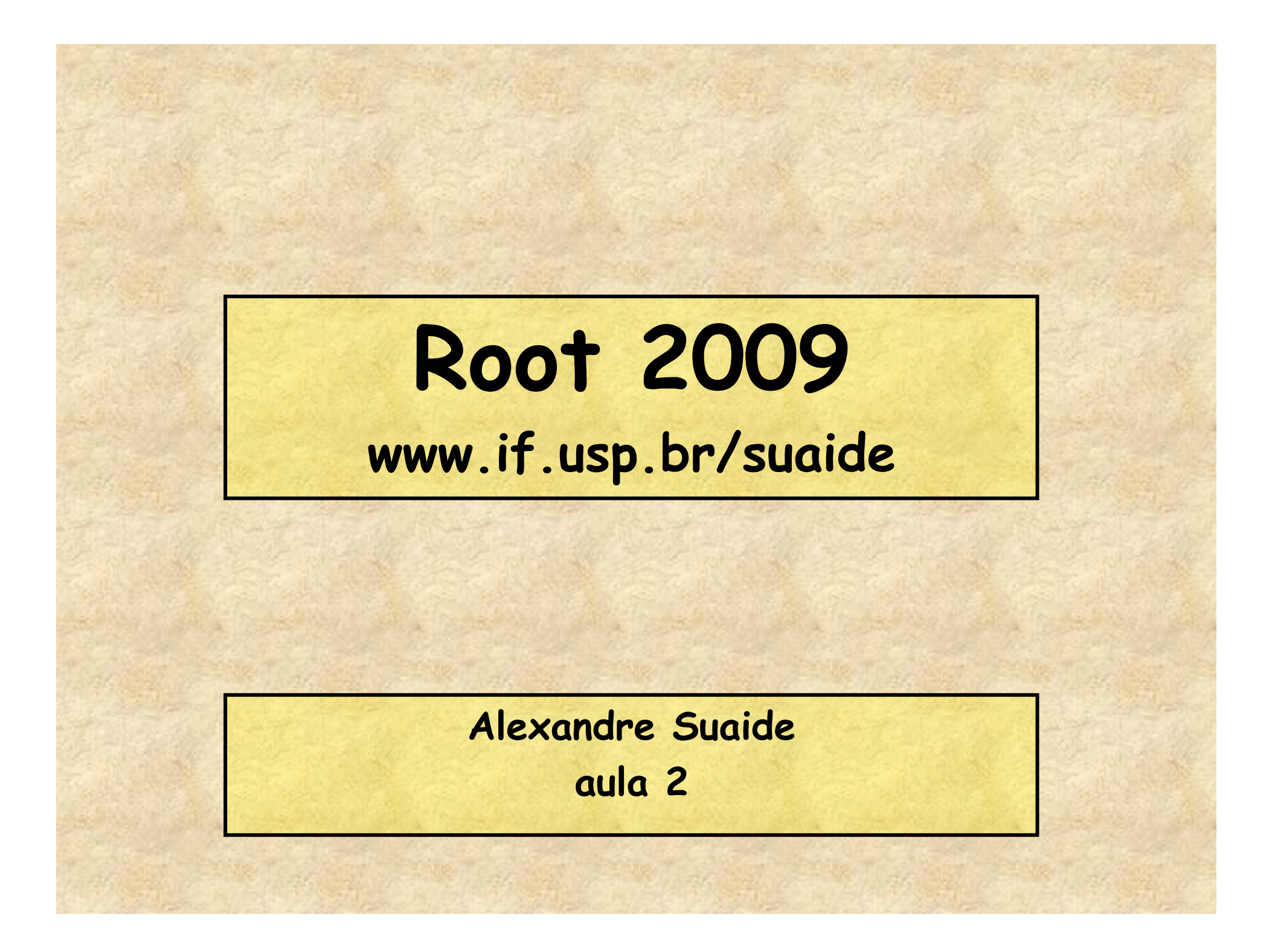

### **Programa**

- **Aula 1** 
	- **Introdução ao c++ e ROOT**
	- **Conceito de classe e objeto**
	- **Básico de gráficos e funções no ROOT**
- **Aula 2** 
	- **Mais gráficos e funções**
	- **Histogramas de 1 e 2D**
	- **Ajustes de funções, legendas, etc.**
	- **Escrevendo programas simples: Monte Carlo e simulações**
- **Aula 3** 
	- **Referências e ponteiros**
	- **Nomes e memória**
	- **Programação mais complexa: mais Monte Carlo**
- **Aula 4** 
	- **I/O no ROOT**
	- **Mais programação no ROOT**
	- **Compilando com o ROOT**

## **Algumas variáveis internas do ROOT**

- **gSystem** 
	- **TSystem Classe que controla interface com S.O.** 
		- **gSystem->cd("c:\root");**
		- **gSystem->pwd();**
		- **gSystem->Exec("emacs meu\_programa.C");**
- **gStyle** 
	- **TStyle Define vários padrões básicos gráficos, por exemplo, cor padrão de tela, linha, fonte padrão, etc.**
- **gROOT** 
	- **TROOT Controla os atributos globais do ROOT**
- **gRandom** 
	- **TRandom Gerador de números aleatórios**
- **gPad** 
	- **Variável da classe TPad, sempre corresponde à tela gráfica ativa atualmente** 
		- **gPad->SetLogy(); // log Y na tela ativa**

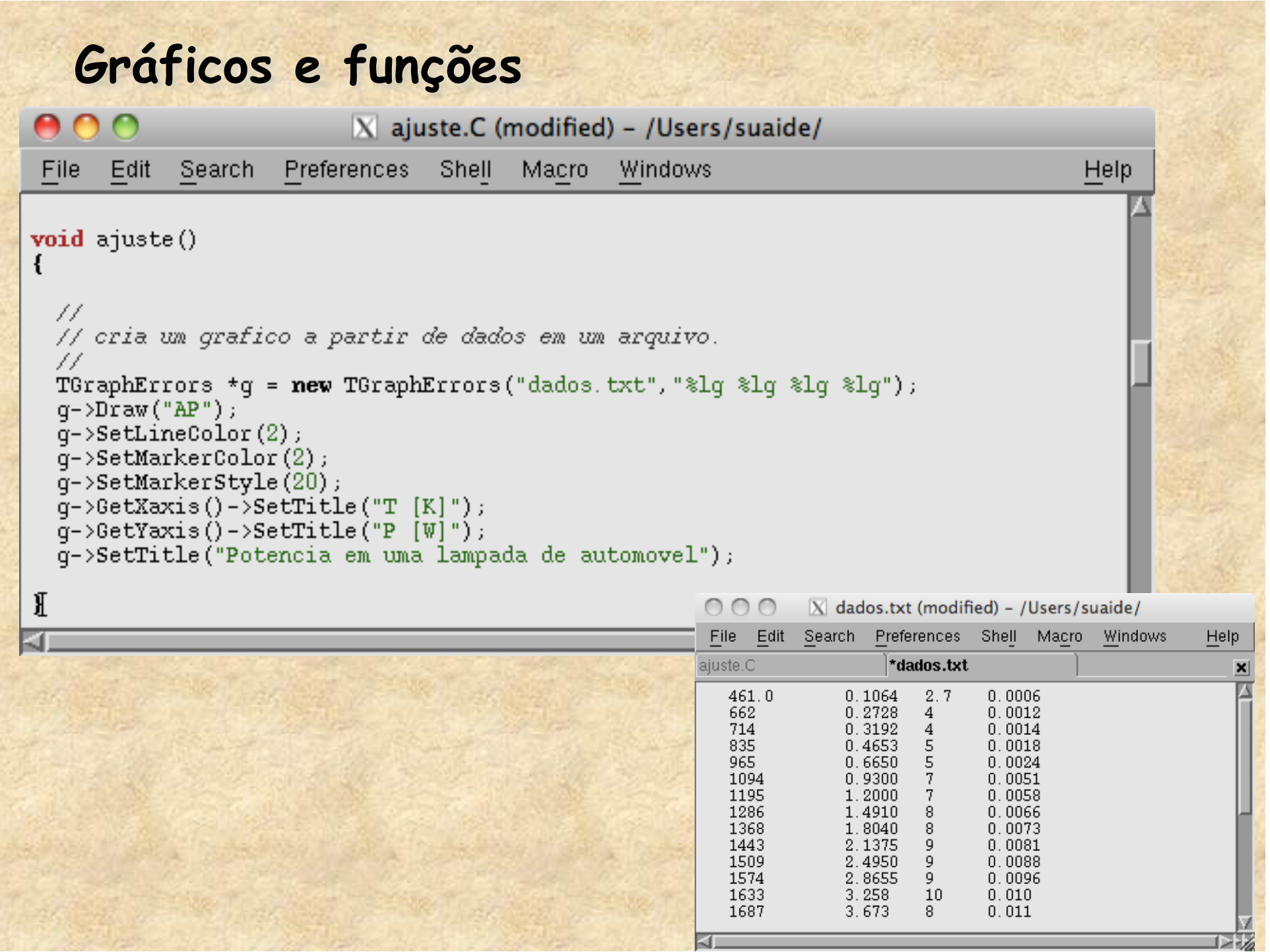

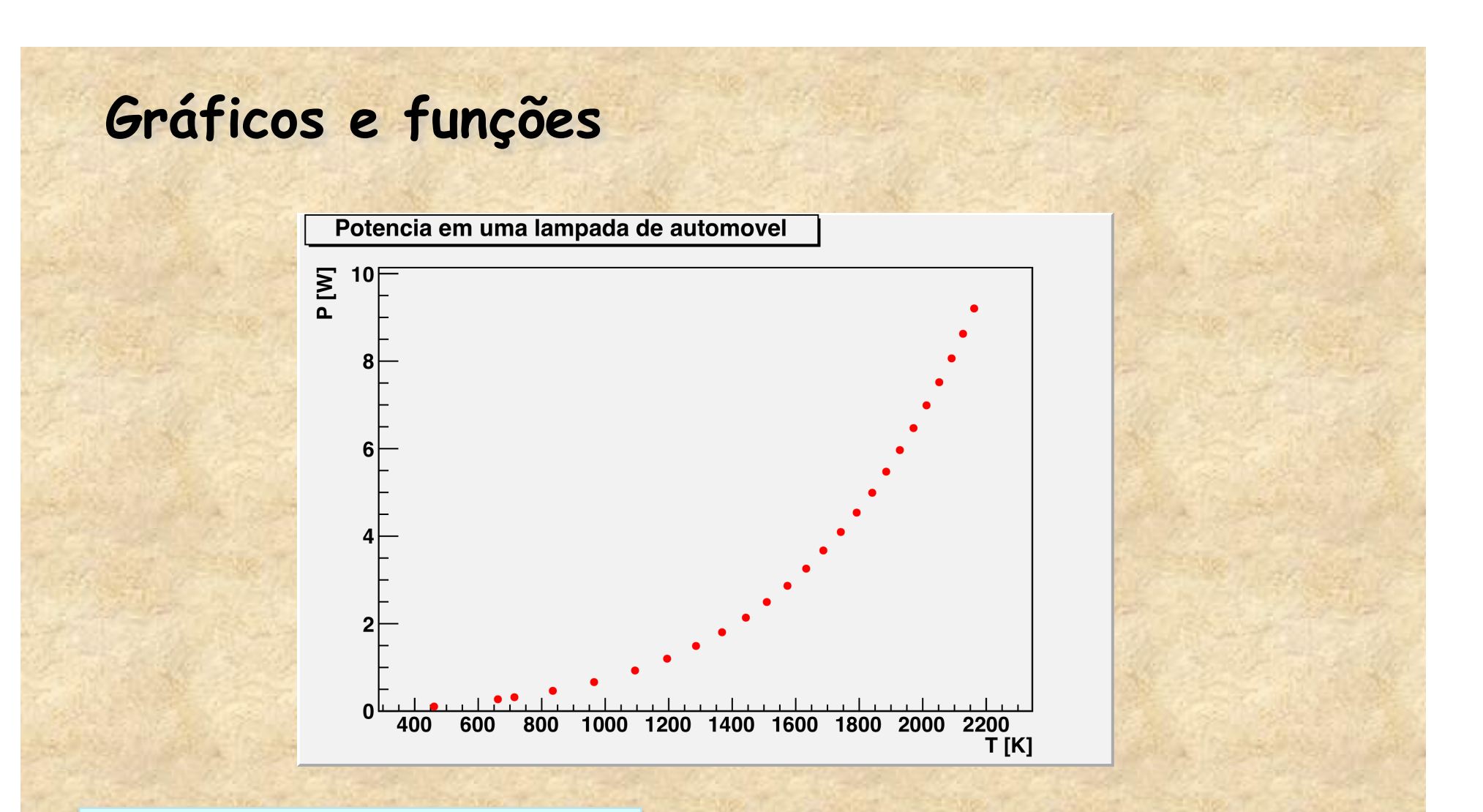

Vamos acrescentar as seguintes linhas ao programa

> gPad->SetLogy(); gPad->SetLogx();

A variável gPad corresponde SEMPRE à tela gráfica ativa e pode ser utilizada para alterar suas características

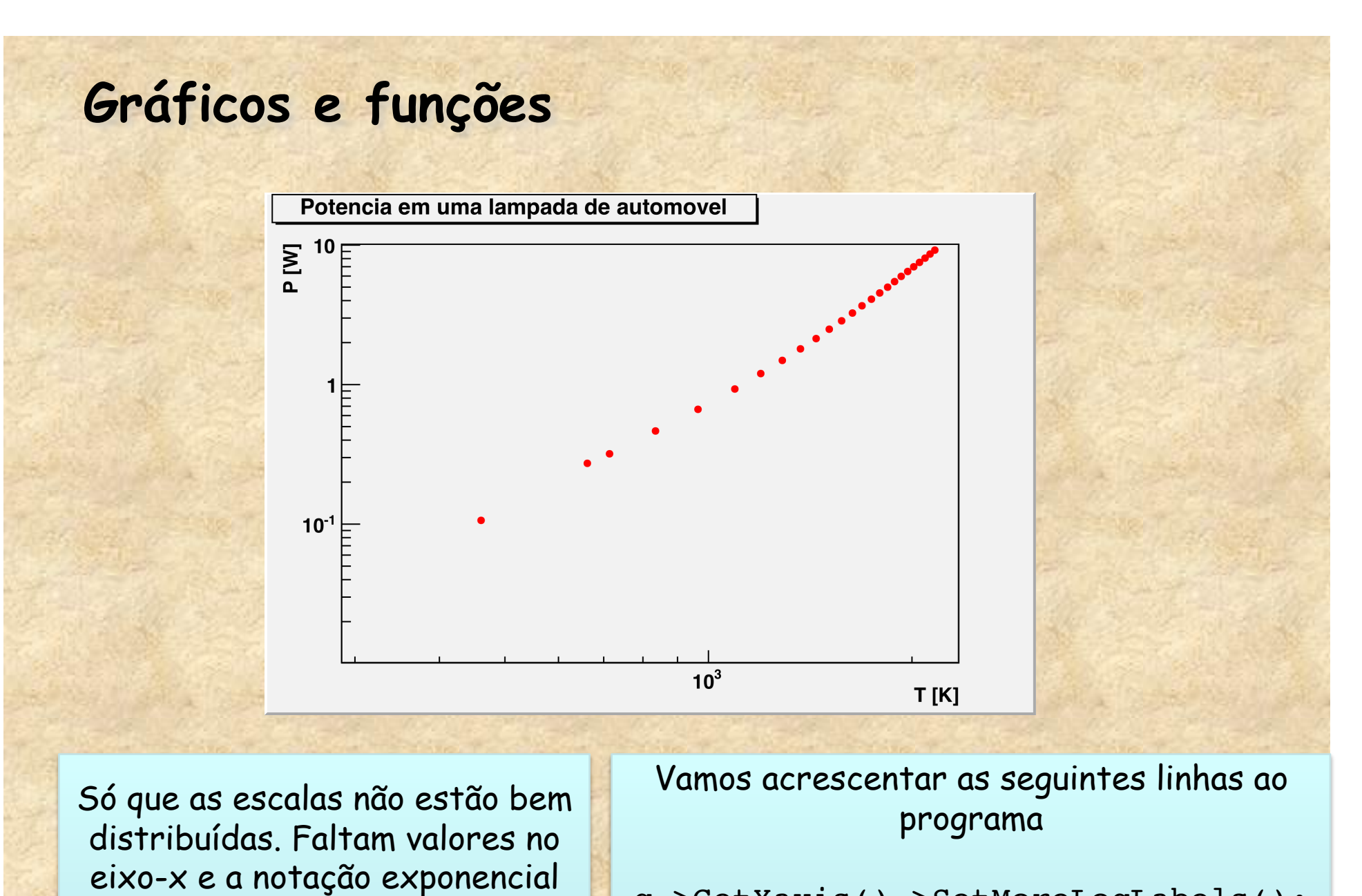

não é muito agradável, nesse

caso

g->GetXaxis()->SetMoreLogLabels(); g->GetXaxis()->SetNoExponent(); g->GetYaxis()->SetNoExponent();

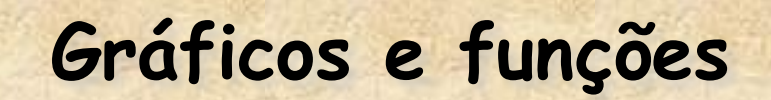

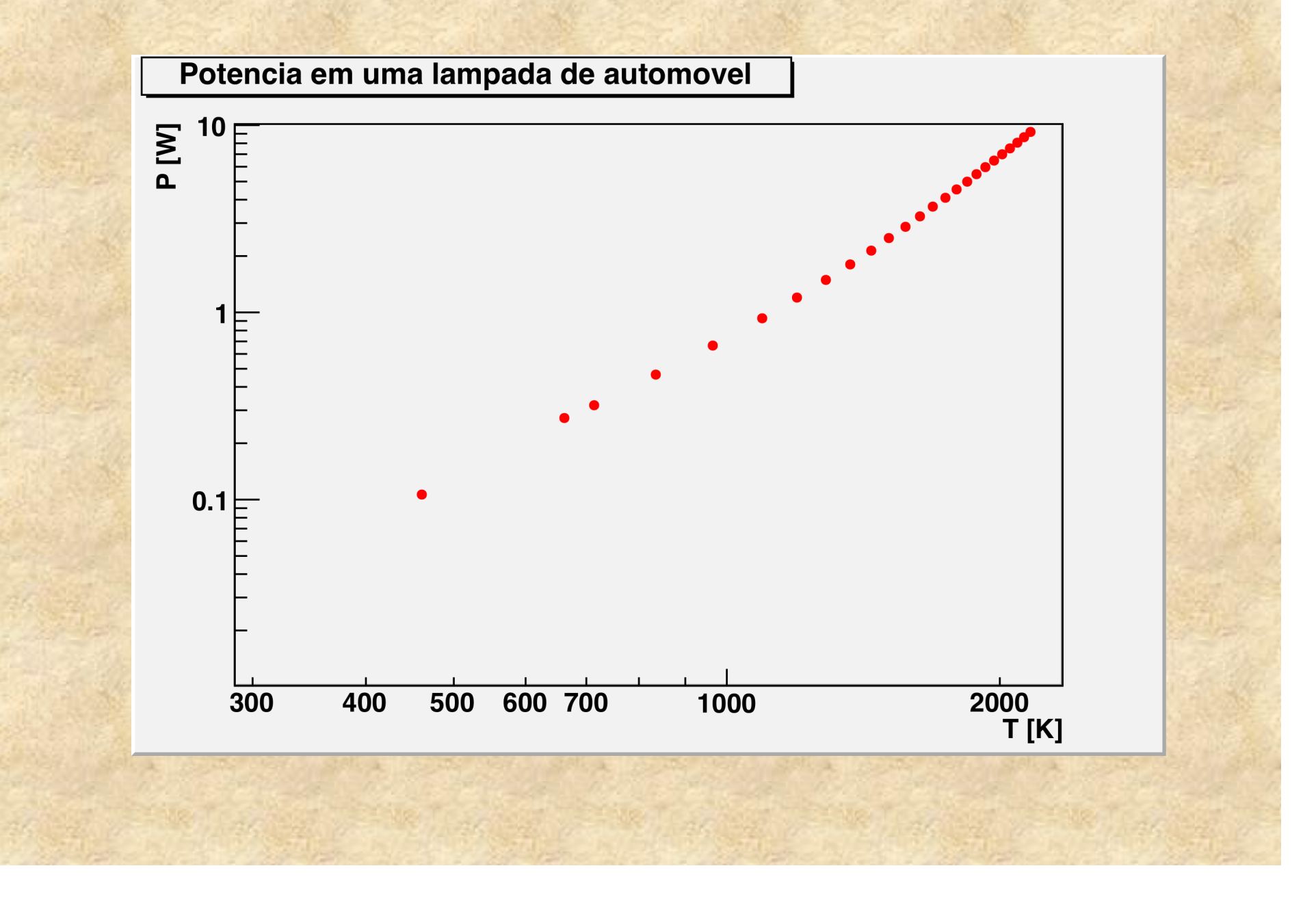

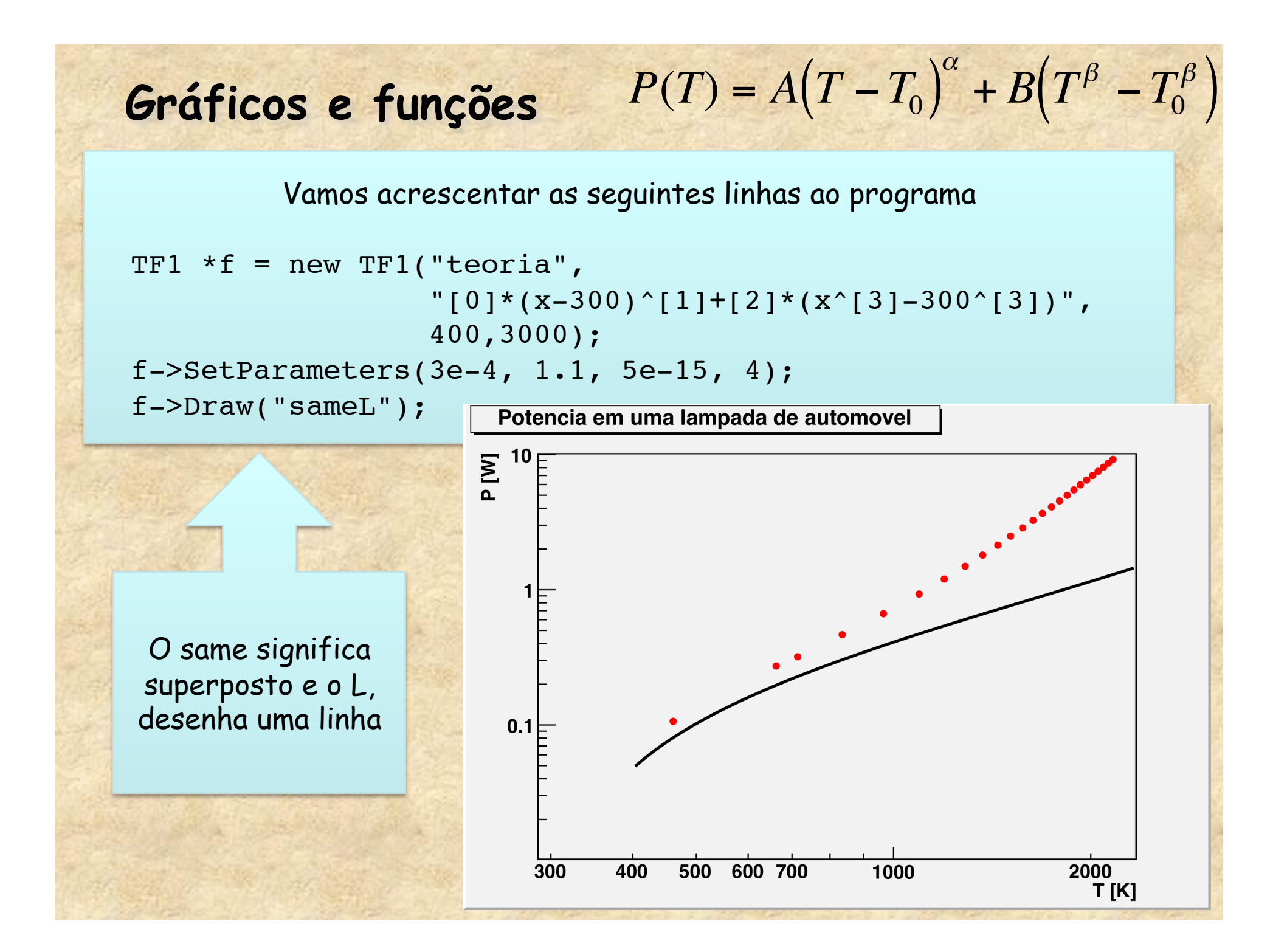

## **Ajustando funções**

Para ajustar a função aos dados basta acrescentar o seguinte linha ao programa:

 $q \rightarrow$ Fit(f,"RN");

O R significa para usar os limites especificados na função e o N significa para não associar a função ao gráfico.

 $\circ$  0  $Terminal - root.exe - 93x15$ 申 Type ? for help. Commands must be C++ statements. Enclose multiple statements between  $\{ \}$ . root [0] Processing giuste.C... <TCanvas::MakeDefCanvas>: created default TCanvas with name c1 Warning in  $f(t)$ : Abnormal termination of minimization. FCN=1.98021 FROM MIGRAD 1488 TOTAL STATUS=CALL LIMIT 1487 CALLS STRATEGY= 1 ERROR MATRIX UNCERTAINTY 31.5 per cent EDM=0.045696 EXT PARAMETER APPROXIMATE **STEP FIRST ERROR** SIZE NO. **NAME** VALUE DERIVATIVE  $1-p0$ 5.10873e-04 3.87482e-05 4.10913e-06 -6.36234e+04  $2$  p1  $3$   $p2$ 3.42183e-14 6.37401e-15 1.32250e-15 -1.67719e+15  $4$   $p3$ 4.30900e+00 2.49234e-02 -5.12914e-03 -4.06674e+02 root  $\lceil 1 \rceil \rceil$ 

**Ajustando funções** 

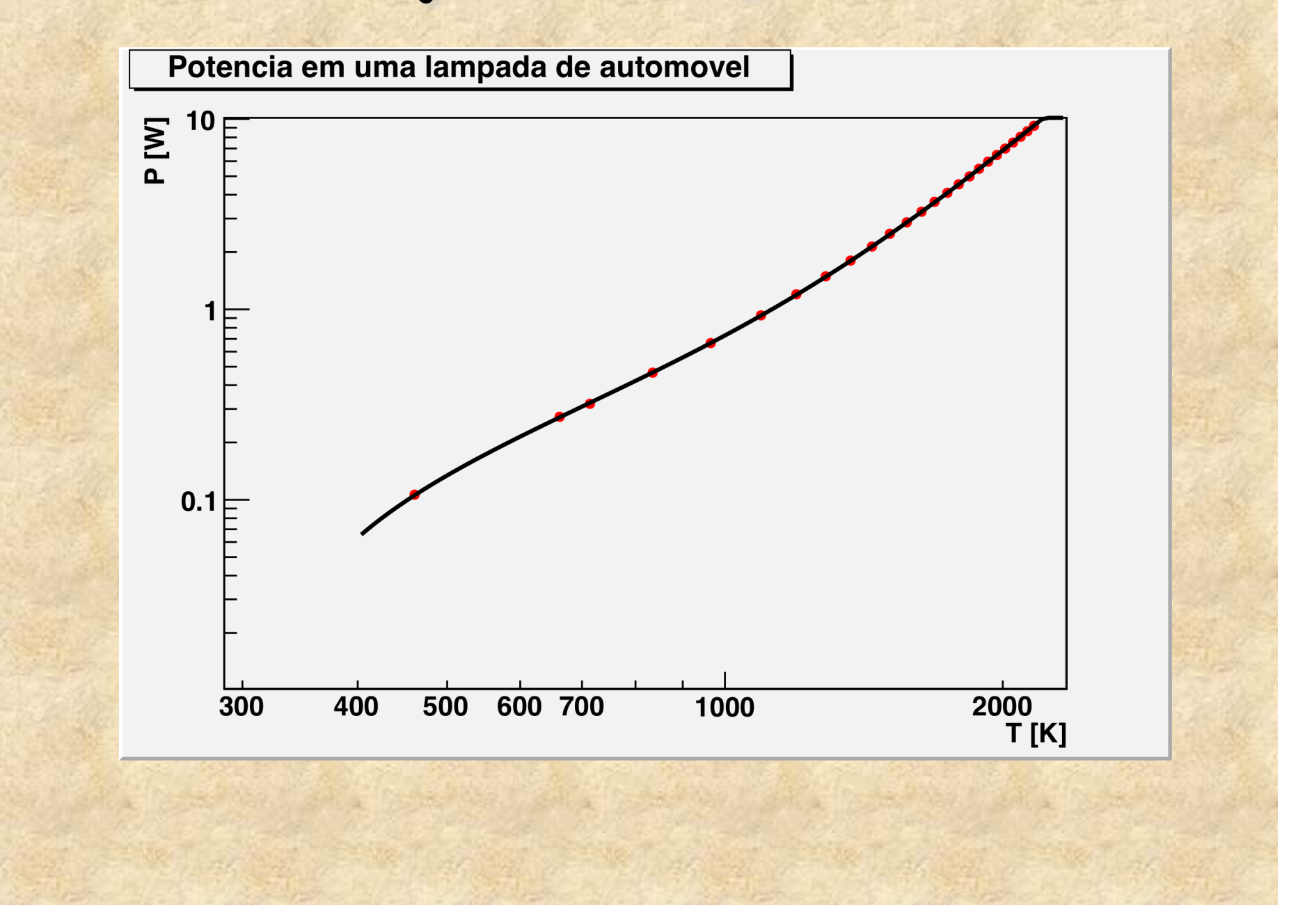

## **Ajustando funções**

```
Obtendo informações do ajuste
```

```
 cout <<"Chi2 = "<<f->GetChisquare()<<endl;
 cout <<"NDF = "<<f->GetNDF()<<endl;
```
Obtendo matriz de covariância

```
TMatrixD C(4, 4);
 gMinuit->mnemat(C.GetMatrixArray(),4);
 C.Print();
```
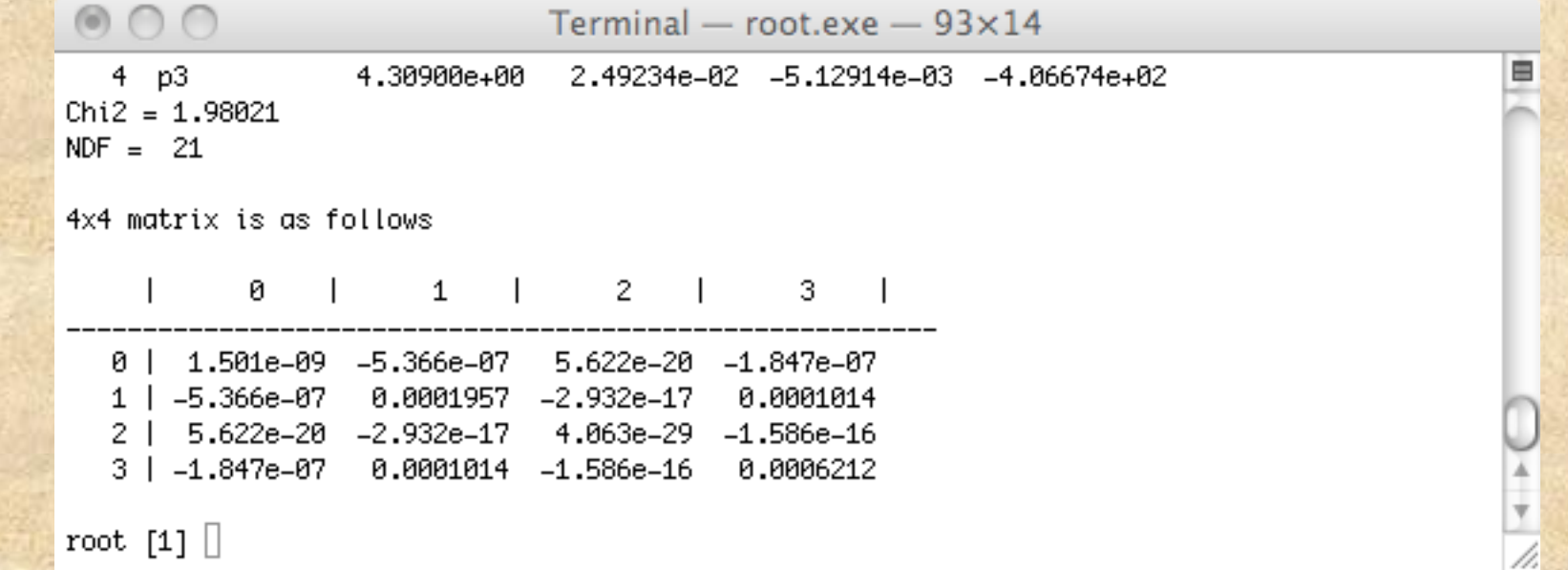

# **TLegend**

- **A classe Tlegend cria legenda de gráficos** 
	- **… = new Tlegend(xi, y1, xf, yf);**
	- **Onde xi, yi, xf, yf são as coordenadas na tela.**

• **Números reais (float) entre 0 e 1** 

– **Ex:** 

• **TLegend \*L = new TLegend(0.25, 0.30, 0.70, 0.50);** 

- **Adicionando ítem na legenda** 
	- **AddEntry(\*objeto, "Título", "modo");**
	- **Onde modo = p (ponto), l (linha), f (fill, caixa)**

# **TLegend**

Criando legenda no gráfico

```
TLegend *L = new TLegend(0.125,0.75,0.43,0.89);
 L->AddEntry(g,"Dados experimentais","p");
 L->AddEntry(f,"Ajuste","l");
L->Draw();
```
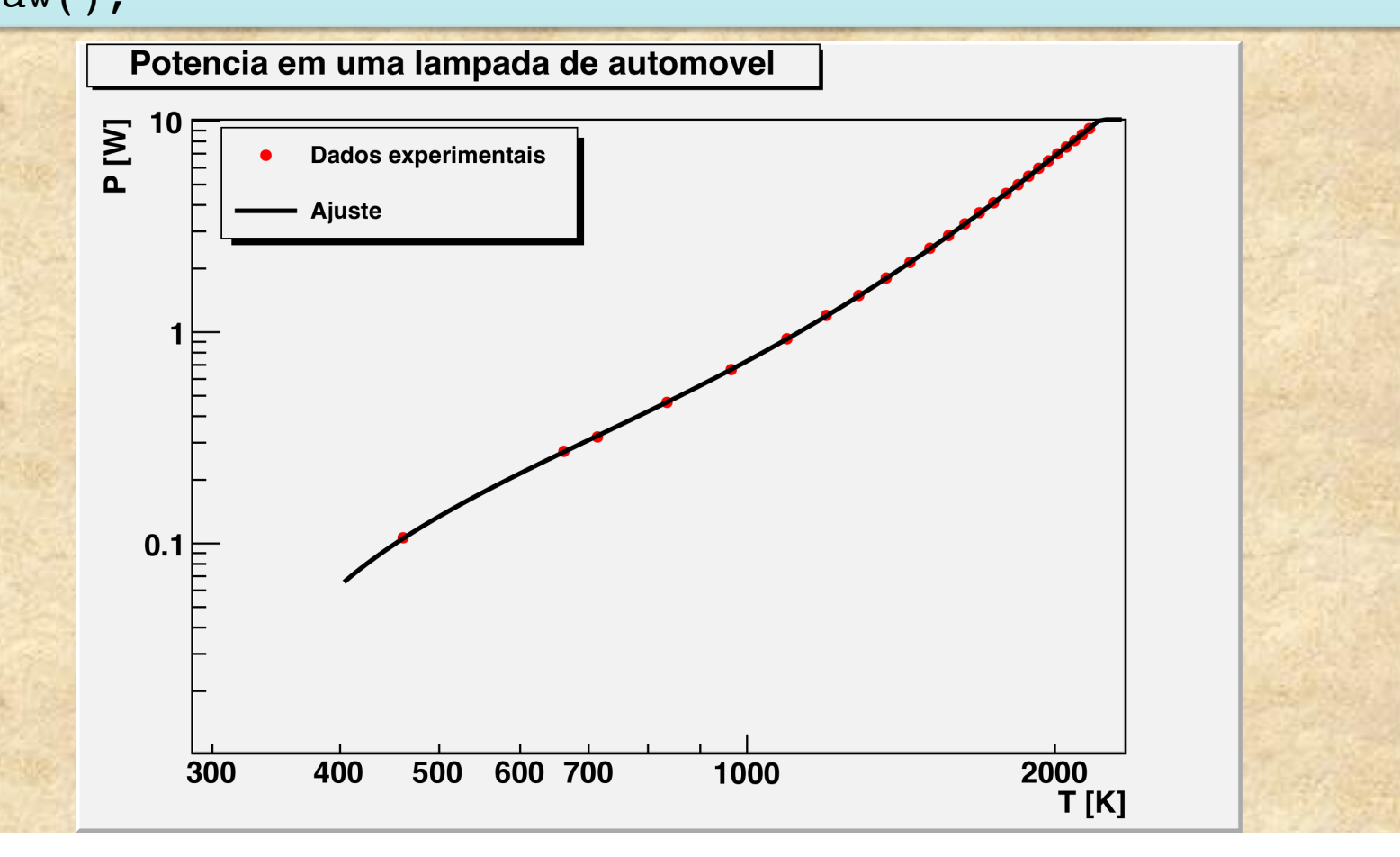

## **Manipulando conteúdo de gráficos**

• **Como eu posso manipular os dados de um gráfico ?** 

- **GetX(), GetY(), GetEX(), GetEY()**
- **Exemplo:** 
	- **Gráfico de resíduos**

{

```
TGraphErrors* residuo(TGraphErrors* g, TF1* f)
```

```
int n = q->GetN();
  TGraphErrors *r = new TGraphErrors(*q);double *x = r - SetX();
  double *y = r->GetY();
  double *e = r->GetEY();
  for(int i = 0; i<n; i++)
\overline{\mathcal{A}}y[i] = (y[i]-f(x[i]))/e[i];e[i] = 1; } 
   r->GetYaxis()->SetTitle("residuos"); 
   return r;
}
```
## **Manipulando conteúdo de gráficos**

Vamos acrescentar ao programa a função anterior e as seguintes linhas

```
 new TCanvas();
 TGraphErrors *res = residuo(g,f);
 res->Draw("AP");
```
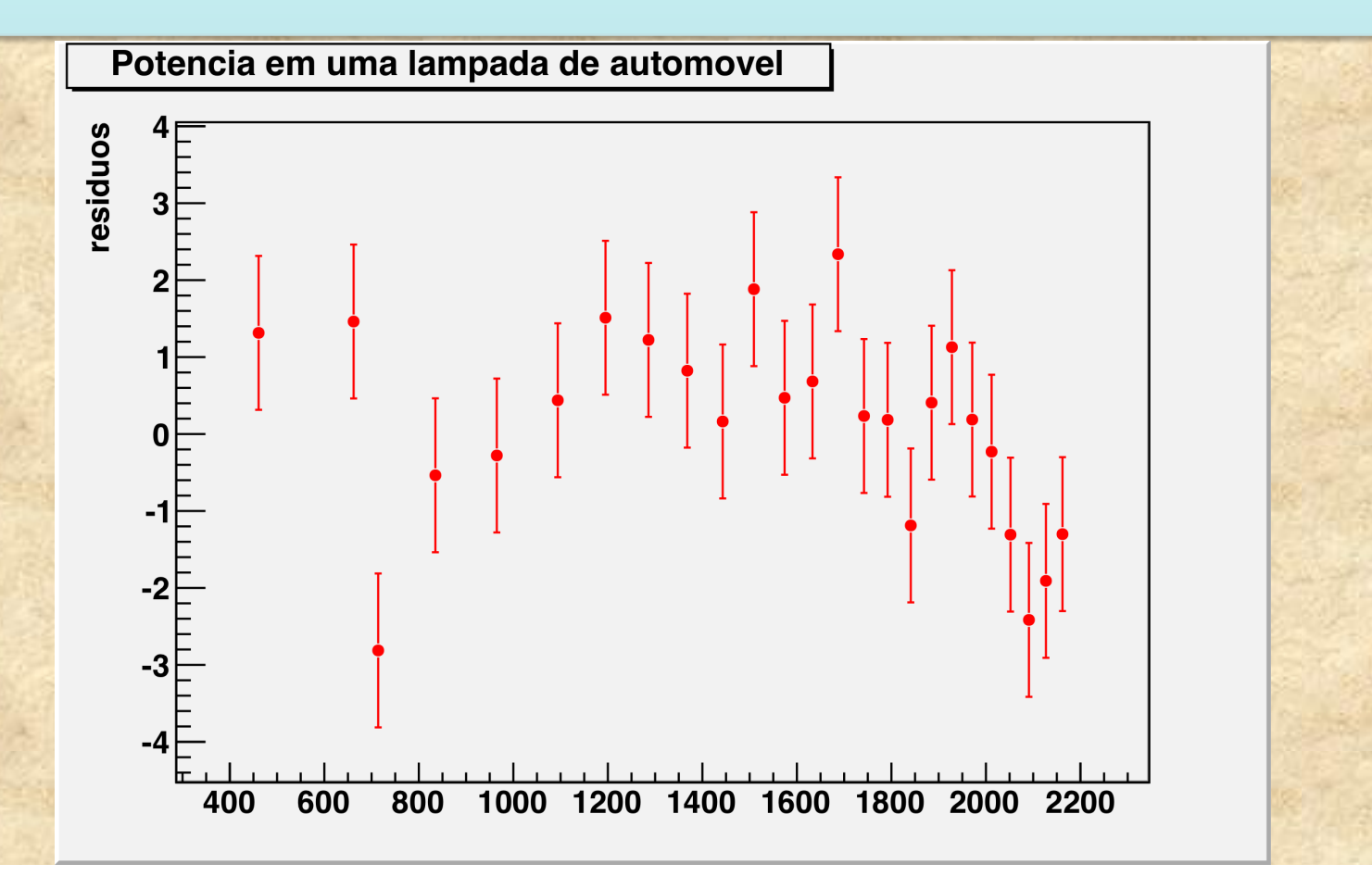

## **Monte Carlo no ROOT**

- **Sorteio de números aleatórios simples** 
	- **TRandom, TRandom1, TRandom2, TRandom3** 
		- **A única diferença é o algorítimo de geração**
	- **Geradores básicos** 
		- **Exp(tau)**
		- **Integer(imax)**
		- **Gaus(mean,sigma)**
		- **Rndm()**
		- **Uniform(x1)**
		- **Landau(mpv,sigma)**
		- **Poisson(mean)**
		- **Binomial(ntot,prob)**
- **Ou usar funções (TF1,etc.) para outras distribuições de probabilidade**

### **Gráficos e histogramas no ROOT**

• **Gráficos e histogramas**  – **O ROOT possui uma quantidade enorme de classes para tratar objetos gráficos**  – **Histogramas**  • **TH1 – Histogramas de 1 dimensão**  – **TH1I, TH1S, TH1F, TH1D, ... (estabelece a precisão do eixo)**  • **TH2 – Histogramas de 2 dimensões**  • **TH3 – Histogramas de 3 dimensões** 

#### **Histogramas de 1 dimensão**

```
• Criando um Histograma de 1 dimensão 
        – TH1F *h = new TH1F("nome","título", Nbins, Xmin, Xmax); 
        – TH1F h ("nome","título", Nbins, Xmin, Xmax); 
        void exemplo_TH1() 
    { 
           TRandom *r = new TRandom(); 
           TH1F *h1 = new TH1F("histograma","Exemplo histograma",50,0,10); 
          for(int i = 0; i < 2000; i++)<b> <b> 
                                                                                           histograma
                                                     Exemplo histograma
                                                                                          Entries
                                                                                                2000
            float x = r - \text{Saus}(5, 1);
                                                                                               4.977
                                                                                          Mean
                                                     180 =RMS
                                                                                               0.9752
             h1->Fill(x); 
                                                     160⊢
    } 
                                                     140\sqsubset h1->Draw(); 
    } 
                                                     120 ⊦
Para rodar esse exemplo, assim como os 
                                                     100⊦
Seguintes, salve-o em um arquivo, por 
                                                      80<sup>+</sup>Exemplo, exemplo_TH1.C e digite, no 
                                                      60prompt do 
ROOT 
                                                      40<sup>+</sup>20root [0] .x exemplo_TH1.C -4 5 6 7 8
```
#### **Histogramas de 2 dimensões**

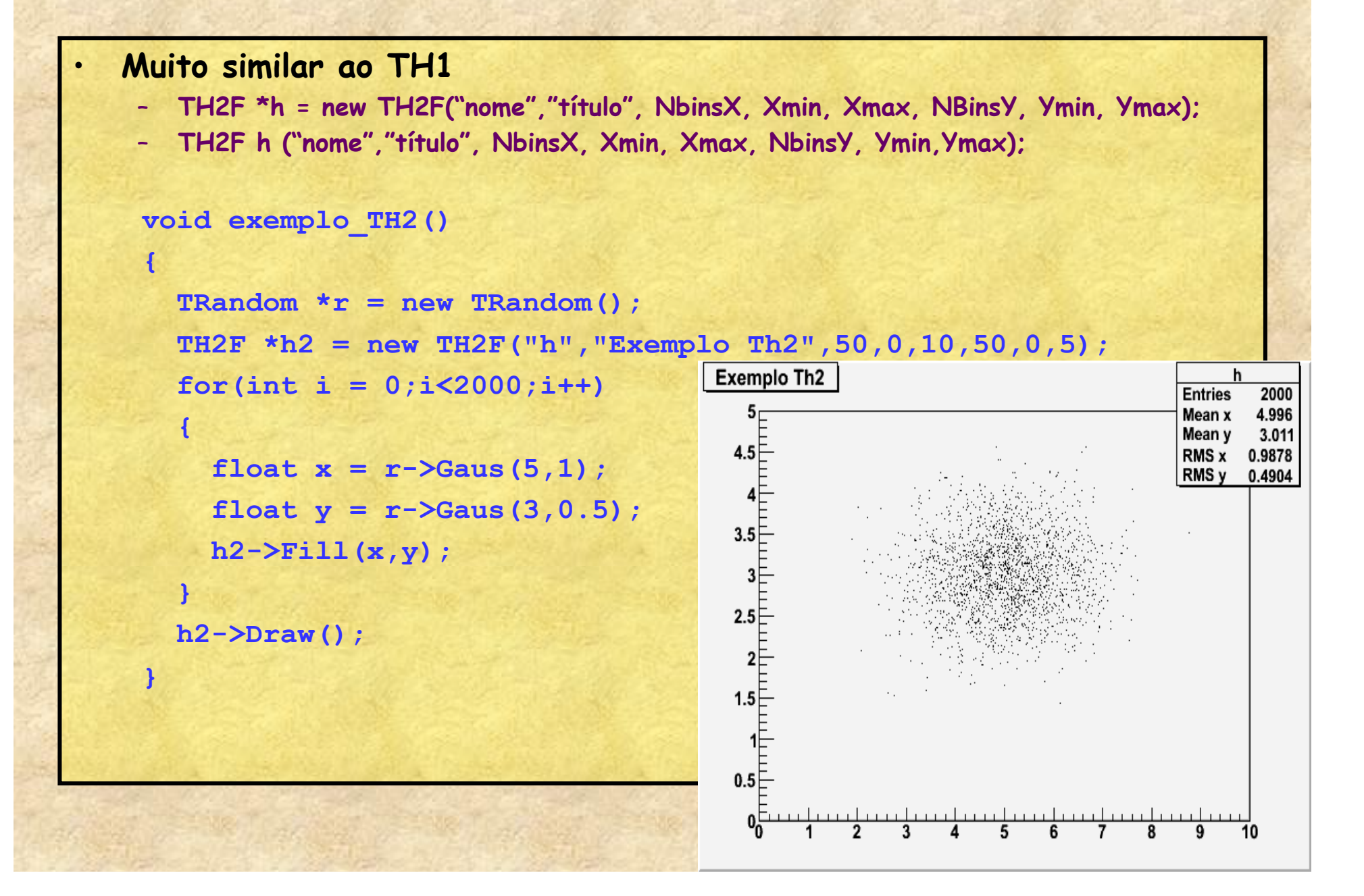

### **Dividindo uma tela**

**void exemplo\_TH2\_2()** 

 **{** 

*<b> <b>* 

 **}** 

```
 gStyle->SetPalette(1,0); 
TRandom *r = new TRandom();
 TH2F *h2 = new TH2F("h","Exemplo Th2",50,0,10,50,0,5); 
for(int i = 0; i < 2000; i++)
```

```
float x = r - \text{Saus}(5, 1);
float y = r - \text{Saus}(3, 0.5);
 h2->Fill(x,y);
```

```
 TCanvas *c = new TCanvas(); 
 c->Divide(2,2); 
 c->cd(1); 
 h2->Draw(); 
 c->cd(2); 
 h2->Draw("col"); 
 c->cd(3); 
 h2->Draw("surf4"); 
 c->cd(4); 
 h2->Draw("lego2");
```
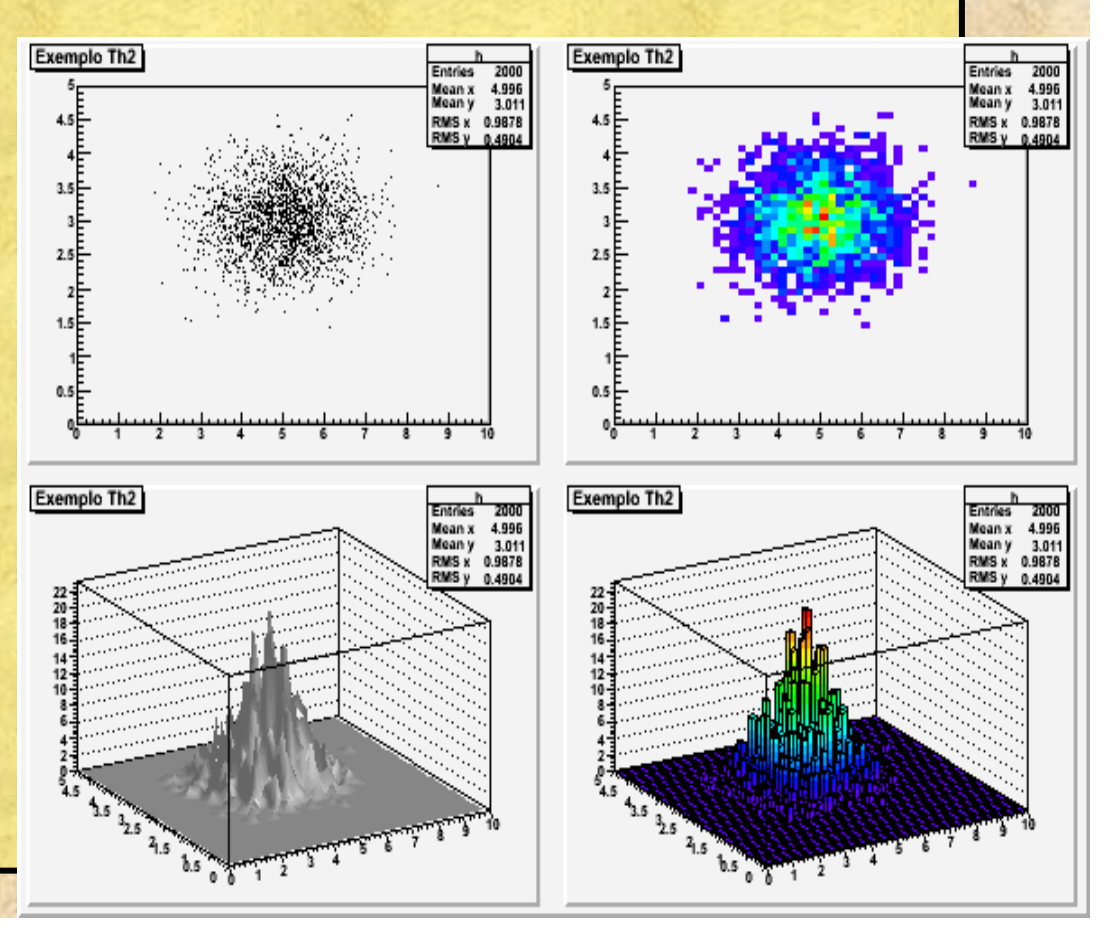

 **}** 

## **Exemplo: Propagação de incertezas com Monte Carlo**

• **Distância focal de uma lente convergente**  1 1 1

=

 $i = 10.5 + 0.8$  cm • **o = 25.3 + 0.2 cm** 

*i*

+

*o*

*f*

• **Incerteza f = ????** 

 $\textcircled{1}\odot\textcircled{2}$  MC\_lente.C - /Volumes/Data/Users/suaide/cursoRoot/ File Edit Search Preferences Shell Macro Windows Help 1 TH1F \*hist: 2 float MC lente (float o, float so, float i, float si, int N) -3 f hist =  $new$  THIF ("f", "foco", 100, 0, 20); 4 6 TRandom  $\star r = new$  TRandom(); **for**(int  $k = 0$ ;  $k < N$ ;  $k + 1$ ) 8 9 float  $I = r - \delta$ aus $(i, si)$ ;  $10$ **float**  $0 = r - \frac{3}{2}$  (0, so);  $11$ **float**  $F = I*0/(I+0)$ ; 12 hist->Fill $(F)$ ; 13 14 float RMS = hist->GetRMS(); 15 return RMS;  $16<sub>1</sub>$ 17 KI

## **Exemplo: Propagação de incertezas com Monte Carlo**

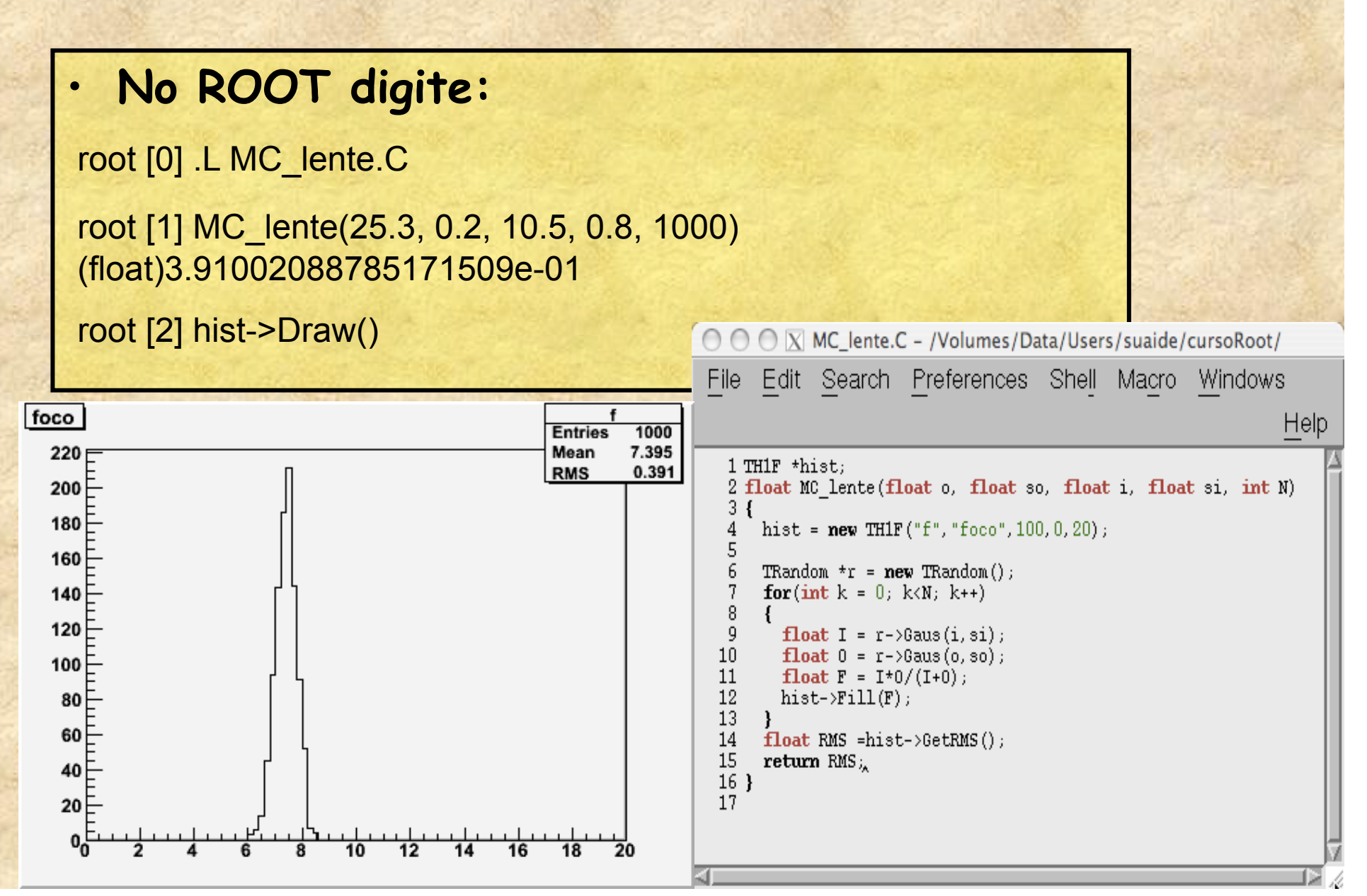

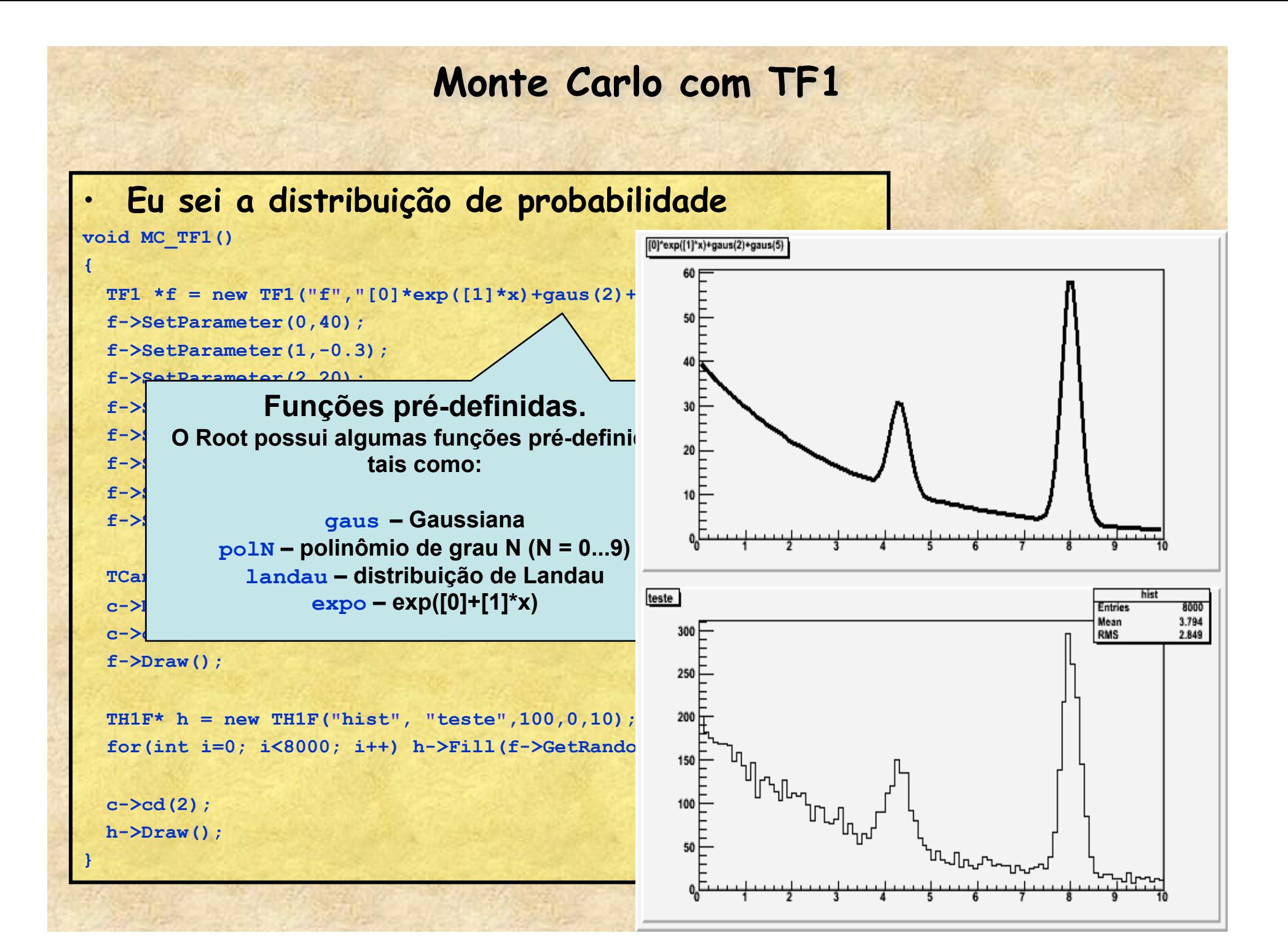

### **Outro exemplo de fit (com histogramas)**

**[0]\*exp([1]\*x)+gaus(2)+gaus(5)** 

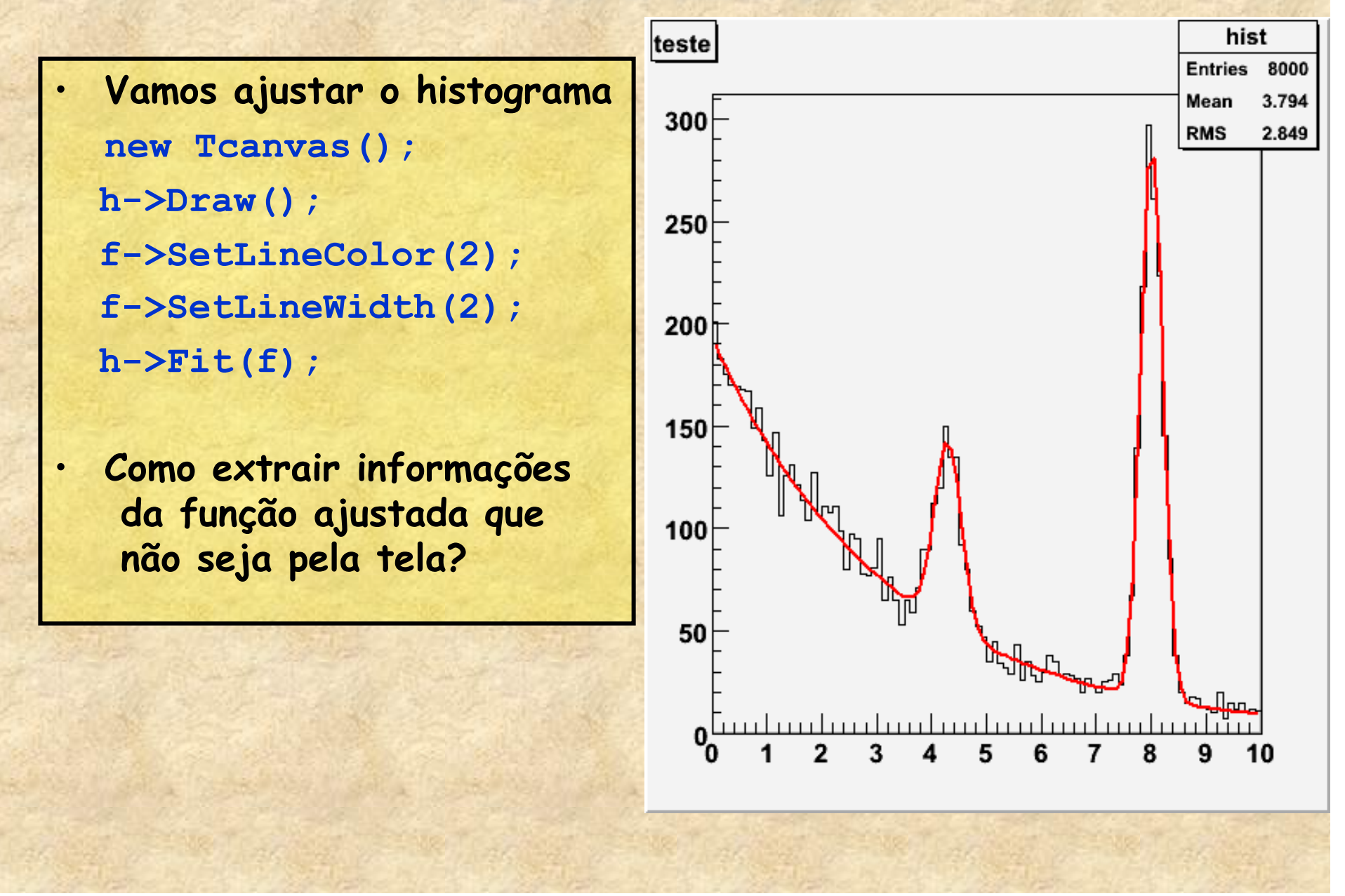

### **Outro exemplo de fit (com histogramas)**

**[0]\*exp([1]\*x)+gaus(2)+gaus(5)** 

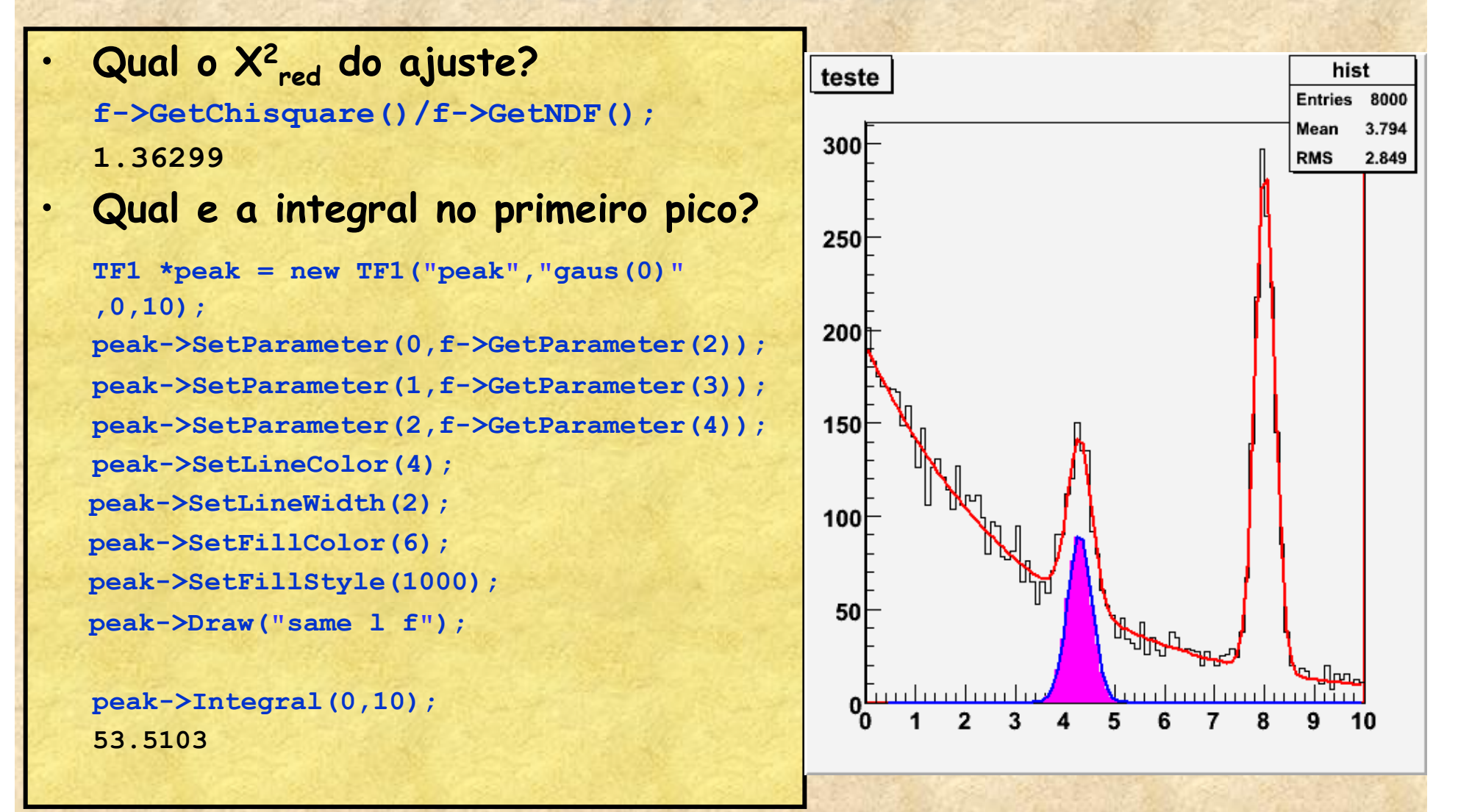

## **Cálculo vetorial no ROOT**

• **O Root possui classes para cálculos vetoriais em Física (ver http://root.cern.ch)** 

Several documents describing these classes are listed below:

- The main histogram class is documented in class TGeoManager.
- The Chapter about the Physics Vectors classes in the Users Guide

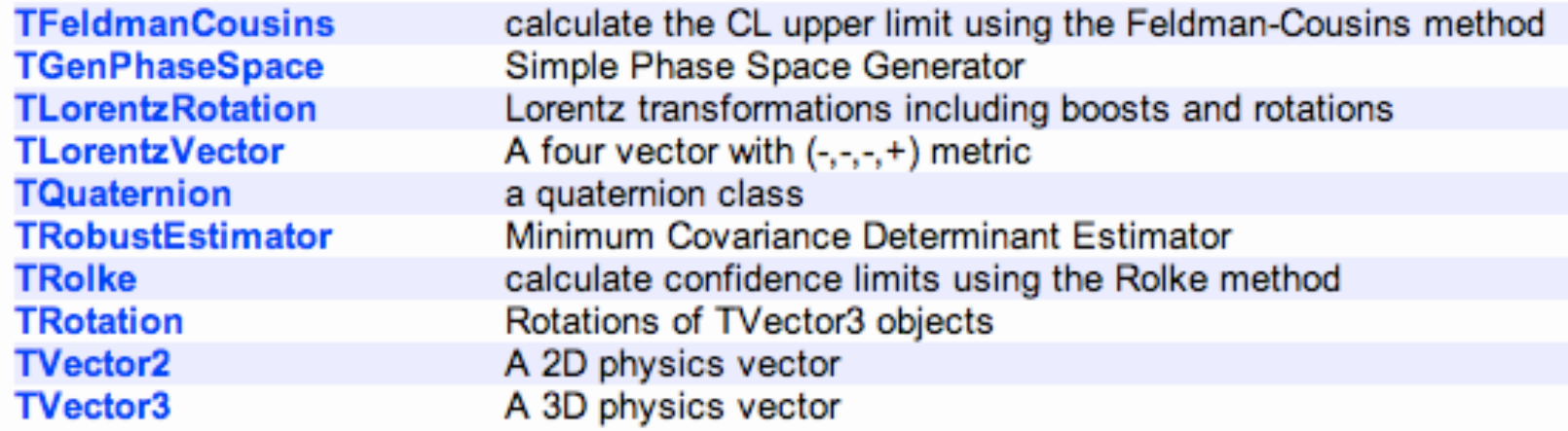

### **Alguns exemplos de vetores**

### **No prompt do ROOT, digite:**

root [0] TVector3 A(3,2,6) root [1] A.Print() TVector3 A 3D physics vector (x,y,z)=(3.000000,2.000000,6.000000) (rho,theta,phi)= (7.000000,31.002719,33.690068)

root [2] TVector3 B(2,7,8) root [3] B.Print() TVector3 A 3D physics vector (x,y,z)=(2.000000,7.000000,8.000000) (rho,theta,phi)= (10.816654,42.302625,74.054604)

root  $[4]$  TVector  $3C = A-B$ root [5] C.Print() TVector3 A 3D physics vector (x,y,z)=(1.000000,-5.000000,-2.000000) (rho,theta,phi)= (5.477226,111.416714,-78.690068)

root [6] A.Dot(B) (const Double\_t)6.80000000000000000e+01

root [7] TVector3 D=A.Cross(B) root [8] D.Print() TVector3 A 3D physics vector (x,y,z)=(-26.000000,-12.000000,17.000000) (rho,theta,phi)=(33.301652,59.303846,-155.224859)

## **Resumindo**

- **Vimos algumas funcionalidades do ROOT** 
	- **Ajuste de funções**
	- **Histogramas em 1 e 2 dimensões**
	- **TLegend**
	- **Vetores (TVector2 e TVector3)**
- **O ROOT é muito versátil para análise de dados e simulações. Usem!!!**